## 液晶ディスプレイのデザイン方法

この活動では、液晶ディスプレイを作製します。自分がデザインしたディス プレイを作りたい人は、以下の注意書きを読んで、デザインしたファイルをメ ールで送って下さい。

## デザインのポイント

さて、液晶ディスプレイは、2枚の電極付きガラスで液晶分子を挟んで表示 します。両方のガラスに電極があると中の液晶に電圧がかかり、液晶分子のそ ろい方が変化する仕組みになっています。表示したいパターンの形に電極を残 せば、その部分には電圧がかかり、電極がない部分には電圧がかかりません。 その性質を利用して、一番単純な方法でディスプレイを製作します。

組み合わせる2枚の電極付きガラスのうち、デザインの形に電極を残すのは 1枚だけです。もう1枚は電極を全て残しておきます。自由に好きな絵を書い てもらってかまいませんが、図1(a)に示すように、黒くしたいところに電気を 流すので、電気が流れるように一筆書きで書きます。つまり、デザインの全て の線がつながっていなければいけません。また、電極を繋ぐ部分(給電帯,給 電枠)と絵柄をつなげなければいけません。給電帯には導電性の銅箔テープを はり、駆動回路からの銅線をはんだ付けします(図1(b)参照)。なお、絵柄の 四隅には接着剤(●)を付けるので、直径 2mm 程度の領域は表示されないと考 えて下さい。

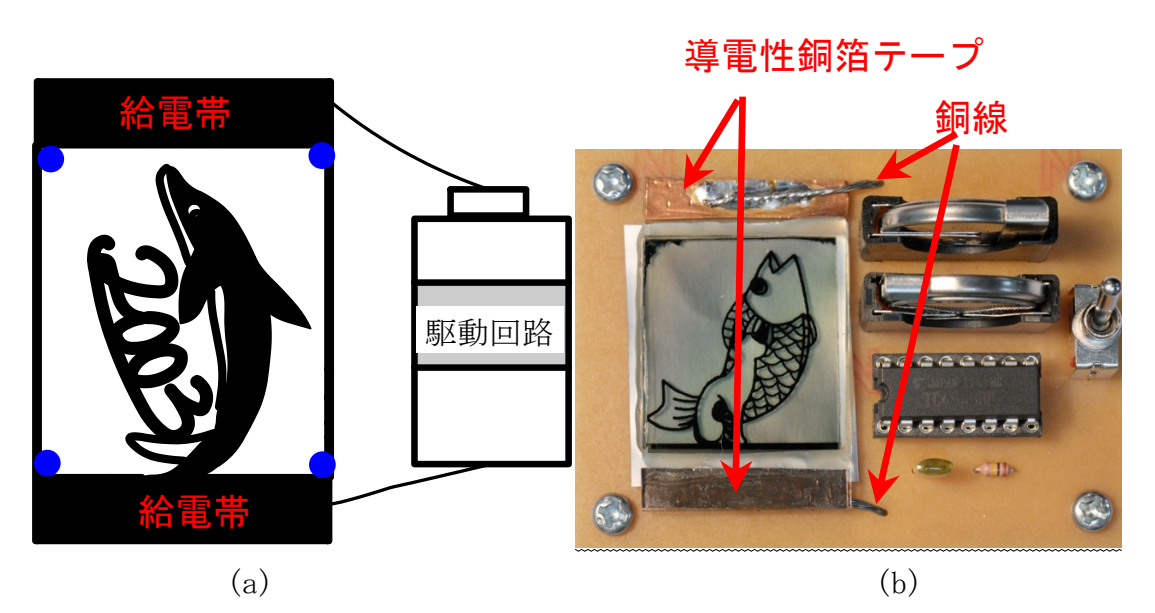

 $\boxtimes$  1

フォトリソグラフィという技術を使って描いたデザインを電極に転写します。パター ン電極の良い例(つまりディスプレイのデザイン)を図2に示します。 絵柄、文字の 領域が全てつながっています。もう片方のガラスは全面が電極です(図3)。表示し たいパターンをガラスに電極として転写できれば、絵が表示されます。デザインの悪い 例を図 4 に示します。絵柄,文字共に給電帯,給電枠に繋がっていないので,絵柄,文 字は表示されません。

## デザインの良い例 (図2)

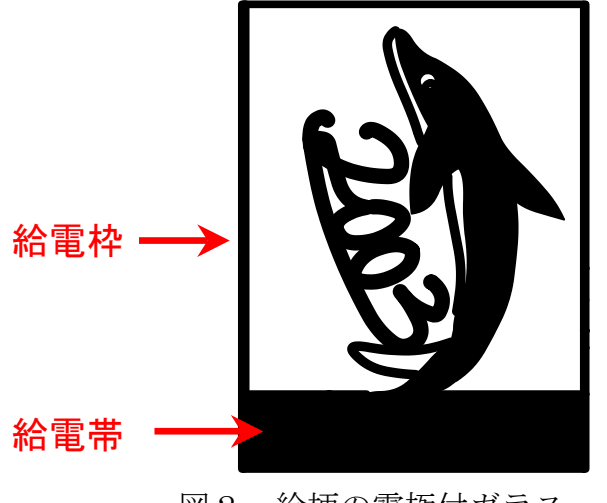

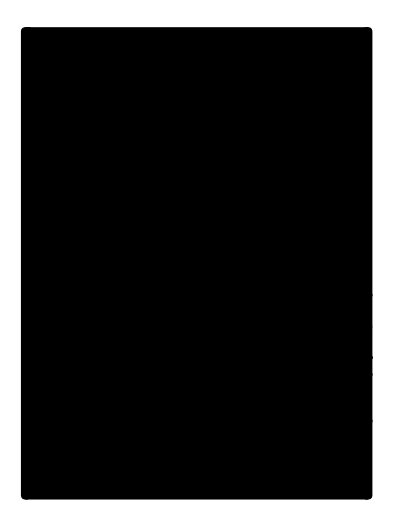

図2 絵柄の電極付ガラス 図3 絵柄の無い電極付きガラス

デザインの悪い例

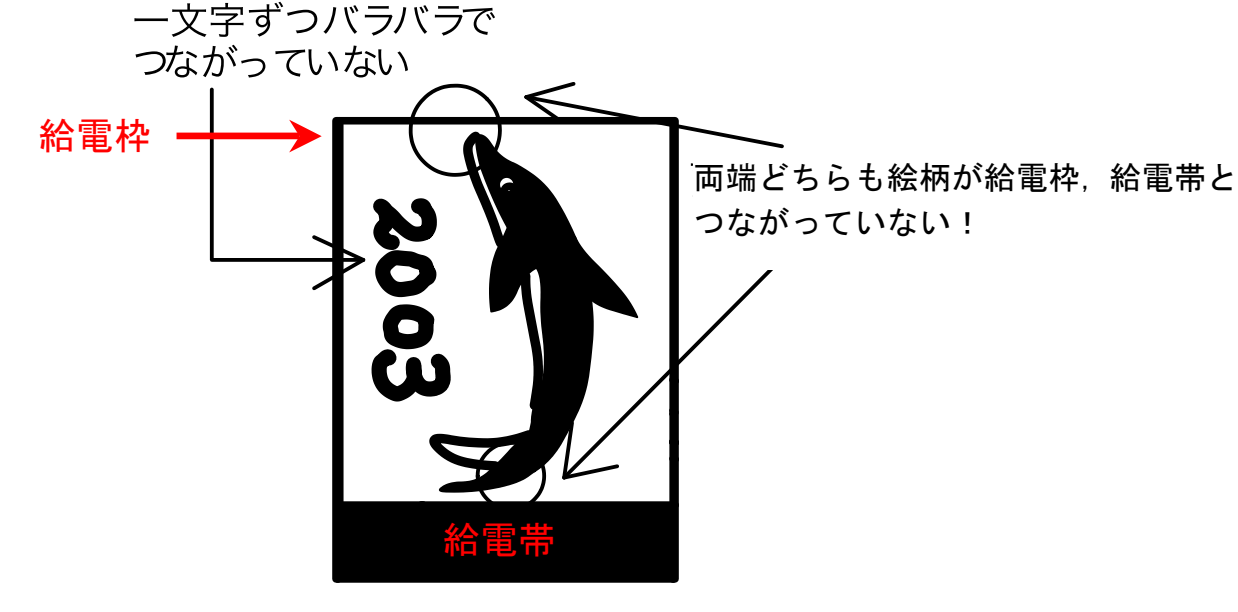

図4 悪いデザイン

図5の(a)、(b)の絵柄サンプルを参考にして、(c)の給電枠と給電帯のみを描いたファイ ルにオリジナルなパターンを描いて下さい。なお、(a)~(c)のファイルはホームページか らダウンロードできます。ビットマップ形式のファイルなので、Windows のアクセサリ ーである「ペイント」などで加工できます。

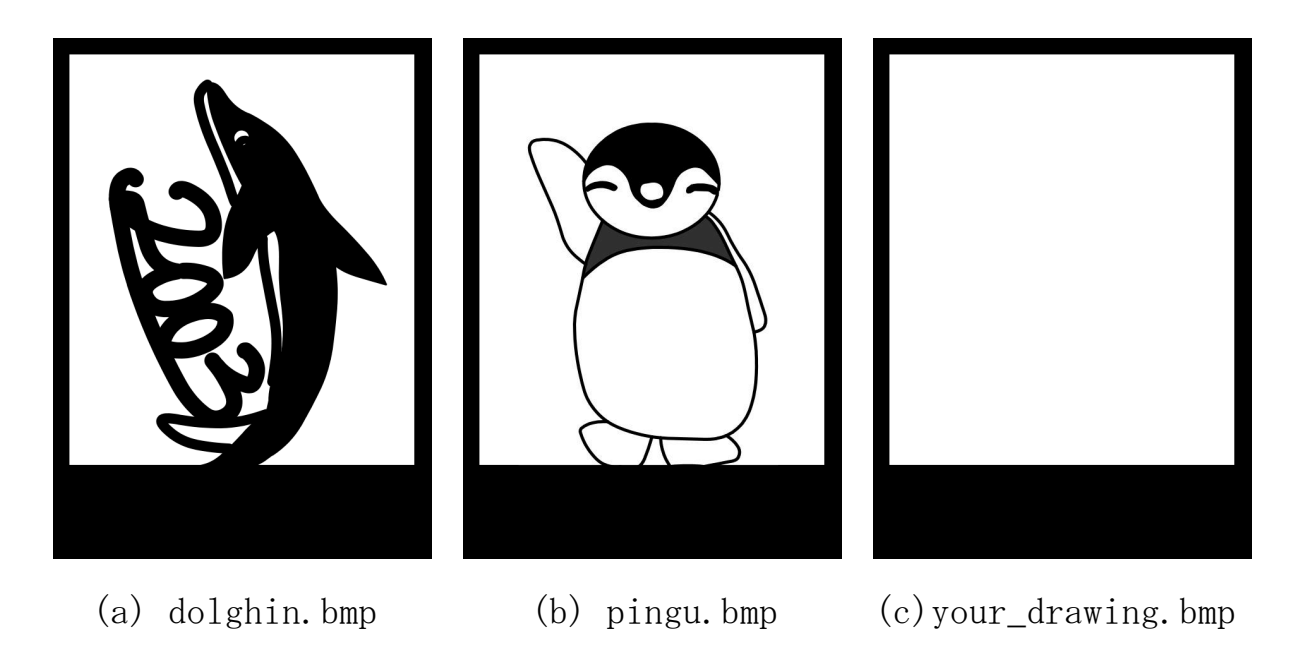

 図5

他の適当なソフトを使って絵柄を描いて頂いてもかまいませんが、ガラスのサイズは幅 24mm、 高さ 33mm で、下から幅 24mm 高さ 6mm の長方形の領域は、真っ黒に塗りつ ぶして下さい。尚、(a)、(b)の絵柄の場合は、上端、右端、左端の太線(給電枠)は必 要ありませんので、書かなくても結構です。給電枠から給電したい場合があるので、参 考までに描いているだけです。